### 2022학년도 2학기

## 학부생 및 시간제등록생 등록 공고 [요약본]

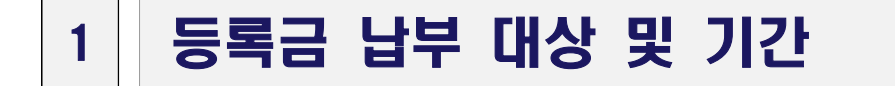

#### **가. 신·편입생 및 시간제 등록생**

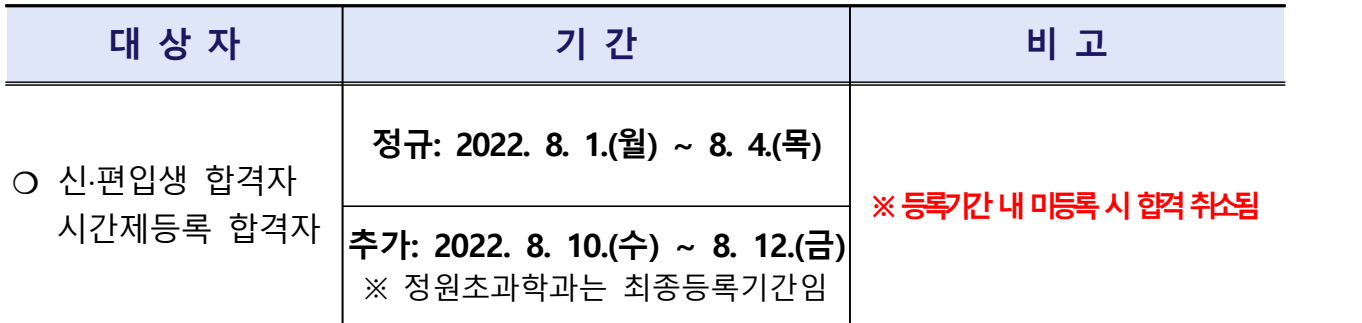

※ 신·편입생 중 기초생활수급자, 차상위계층, 국가유공자, 북한이탈주민의 학비감면신청자는 **2022. 8. 10.(목) ~ 2022. 8. 12.(금)** 기간에만 등록 가능

#### 나**. 재학생, 복학생, 재입학생**

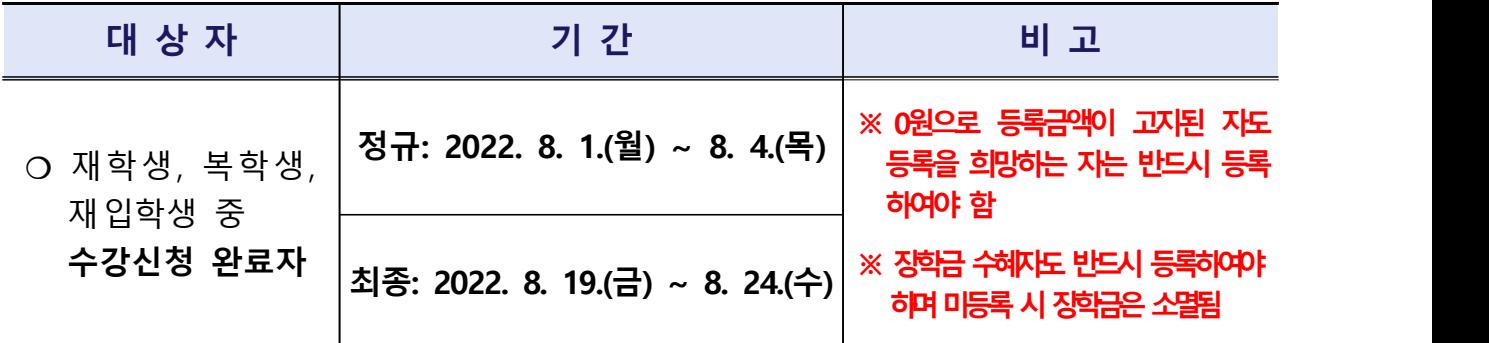

※ 재입학생 중 기초생활수급자, 차상위계층, 국가유공자, 북한이탈주민의 학비감면신청자는 **2022. 8. 19.(금) ~ 8. 24.(수)** 기간에만 등록 가능

※ 신·편입생 및 재입학생은 입학 한 후 첫 학기 휴학 불가 (단, 특별휴학은 제외)

### 2 등록금 납부 시 확인사항

※밑줄 부분을 클릭-> 상세페이지로 연결

- · [등록금 납부 대상자](#page-2-0) (수강신청 완료자 및 신·편입생/시간제등록 합격생)
- · [등록금 납부기간](#page-2-0) (등록기간 내에만 등록금 납부 가능)
- · [등록금 내역](#page-2-0) (수강신청 교과목 수와 상관없이 등록금 전액)
- [차등납부대상자 등록금 내역](#page-3-0) (수업연한 경과자 및 장애학생 중 9학점 이하 신청자)
- · [시간제등록대상자 등록금 내역](#page-4-0) (국민은행, 신한은행, 우체국 및 삼성·국민카드)
- · [자율경비](#page-4-0) (교재대금, 학보대금, 학생회비, 대학발전 후원금)
- · [등록금고지서 출력 방법](#page-5-0) (수강신청을 완료한 자만 출력 가능)
- · <u>[등록금 납부 방법](#page-5-0)</u> (은행 납부: 국민은행, 신한은행, 우체국)
- · [등록금 납부 방법](#page-5-0) (카드 납부: 삼성카드, 국민카드)
- · [등록금 납부 금액이 "0원"인 대상자의 등록 방법](#page-7-0)
- · [등록금 납부 결과 조회 방법](#page-7-0) (등록금 납부 다음날 **오후 4시 이후**에 확인 가능)
- 
- · <u>등록금 납부 시 유의사항<br>· [등록금 및 자율경비 납부 문의 전화 안내](#page-8-0)</u>

### 2022학년도 2학기

## <span id="page-2-0"></span>학부생 및 시간제등록생 등록공고 [상세본]

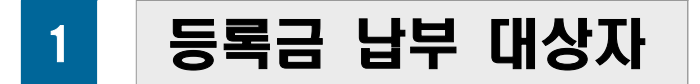

가. 재적생(재입학생, 사회봉사활동 신청자 포함)으로 수강신청 완료자 나. 신·편입생 합격자, 시간제등록생 합격자

# 2 등록금 납부 기간

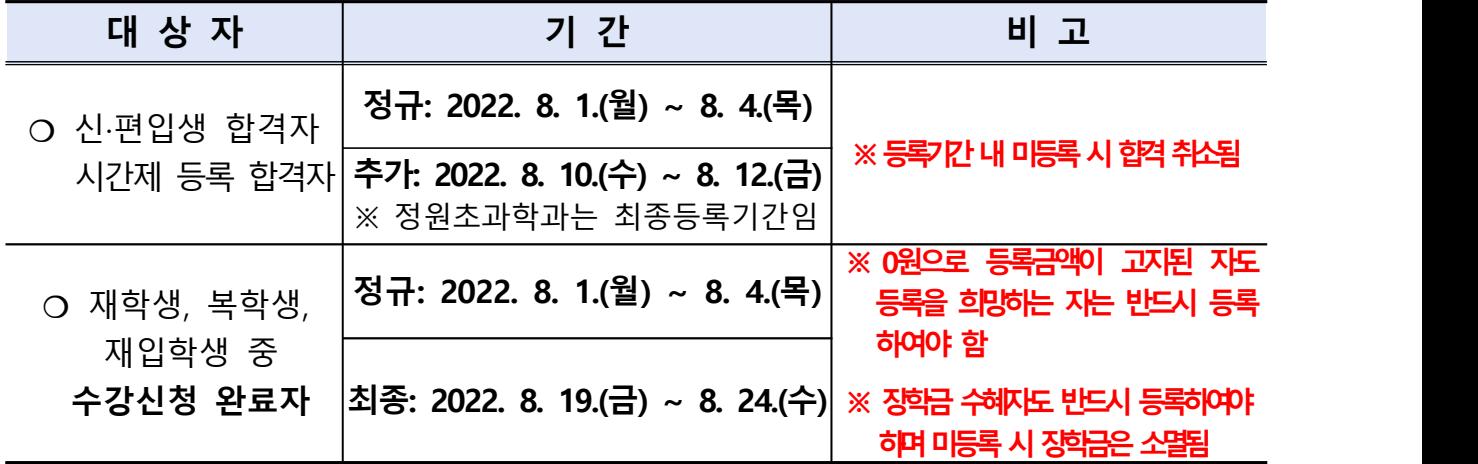

※ 신·편입생 및 재입학생은 입학 한 후 첫 학기 휴학 불가 (단, 특별휴학은 제외)

### 3 일반등록 대상자 등록금 내역

(단위: 원)

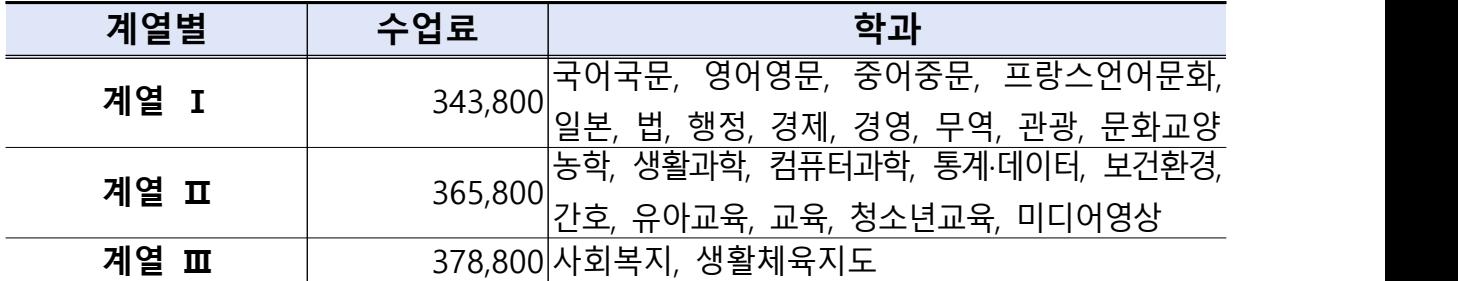

※ 2018학년도부터 입학금 폐지

※ 사회복지연계전공자로 '사회복지현장실습'을 수강하는 경우 교육실습비 4만원 별도

# <span id="page-3-0"></span>4 차등납부 대상자 등록금 내역

### 가. 계열별 등록금

(단위:원)

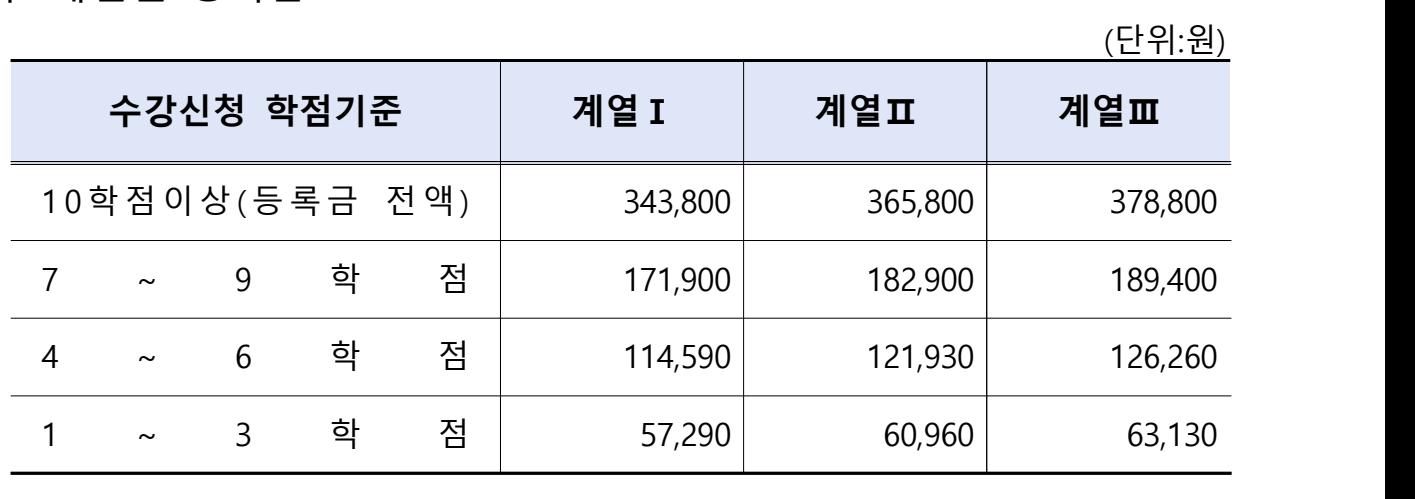

#### 나. 차등납부 적용 대상자 기준

#### **차등납부 적용 대상자 기준**

① 수업연한 경과자 〔신입생 (8개 학기), 편입생 2학년 (6개 학기), 편입생 3학년 (4개 학기) 초과 등록자〕 \* 등록 후 휴학학기는 수업연한에 **미포함**

② 장애학생으로서 수강신청 학점이 9학점 이하인 자

※ 차등납부 대상자가 '원격대학교육의 이해' 교과목만 수강하는 경우 등록금액은 0원임

## <span id="page-4-0"></span>5 시간제등록 대상자 등록금 내역

(단위:원)

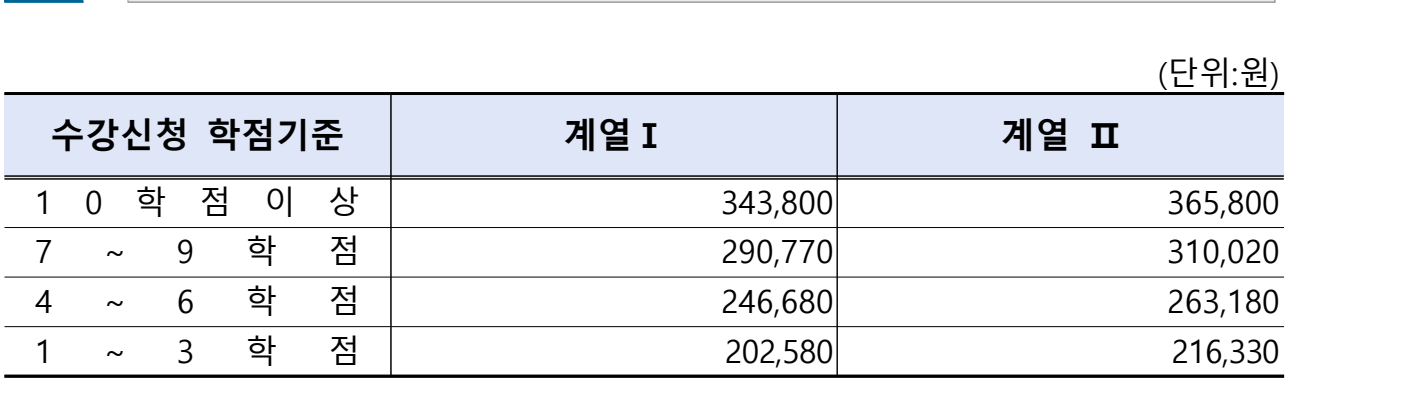

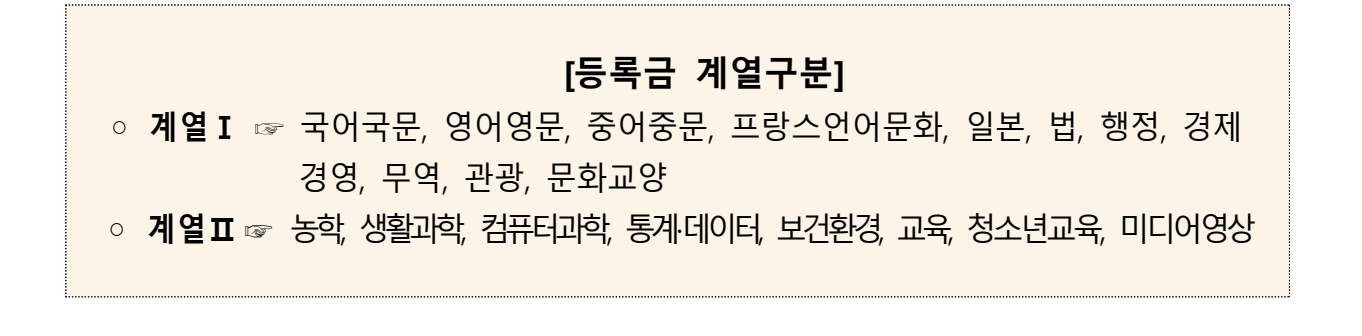

### 6 자율 경비 [자율적 선택 납부 가능]

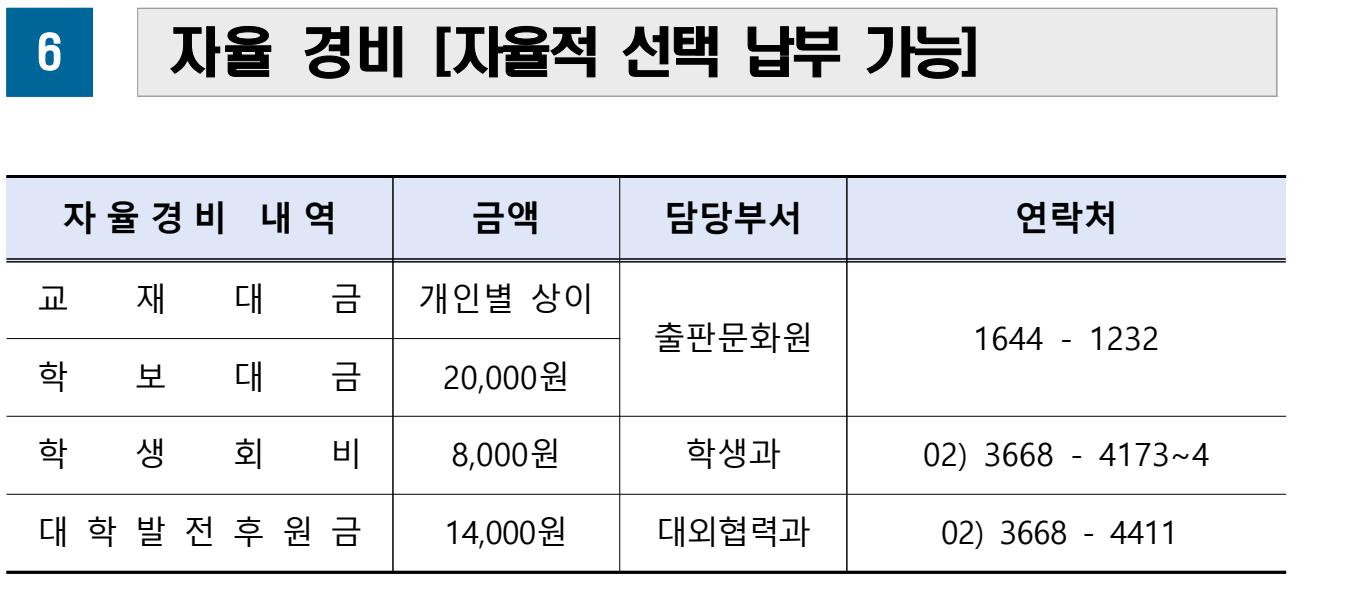

※ 수업료 및 실습비는 필수경비로 반드시 납부하여야 함

<span id="page-5-0"></span>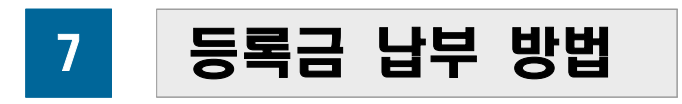

#### 가. 등록고지서 출력방법

 ❍ 홈페이지 → 로그인 → 학사정보 → 등록대상자 조회 → 등록금고지서 출력 버튼 클릭 나. 등록금 납부 방법

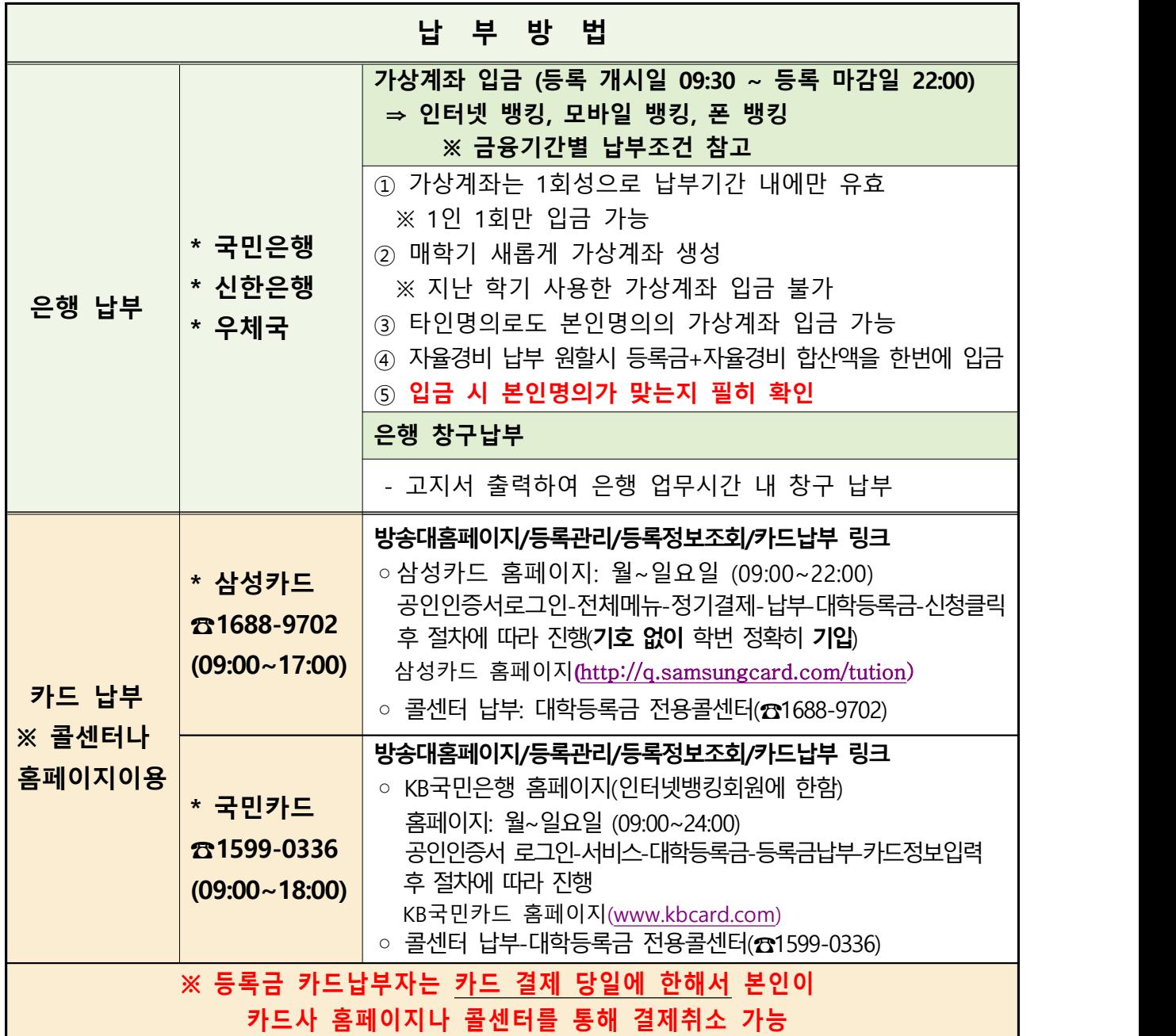

### 다. 금융기관별 납부조건

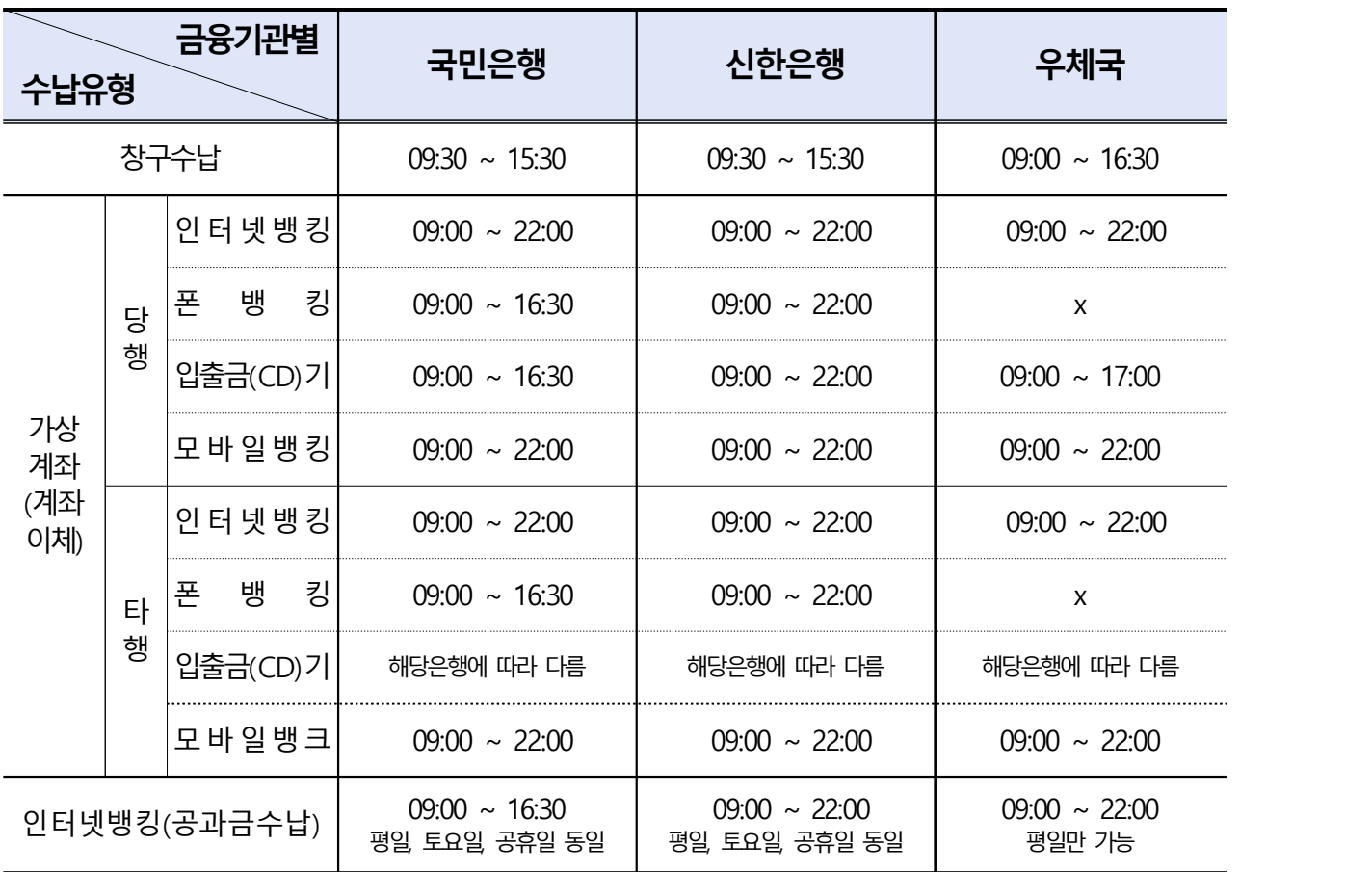

#### ※ 코로나19 거리두기 단계 설정에 따라 창구수납시간 변동 가능

### 라. 신용카드사별 납부조건

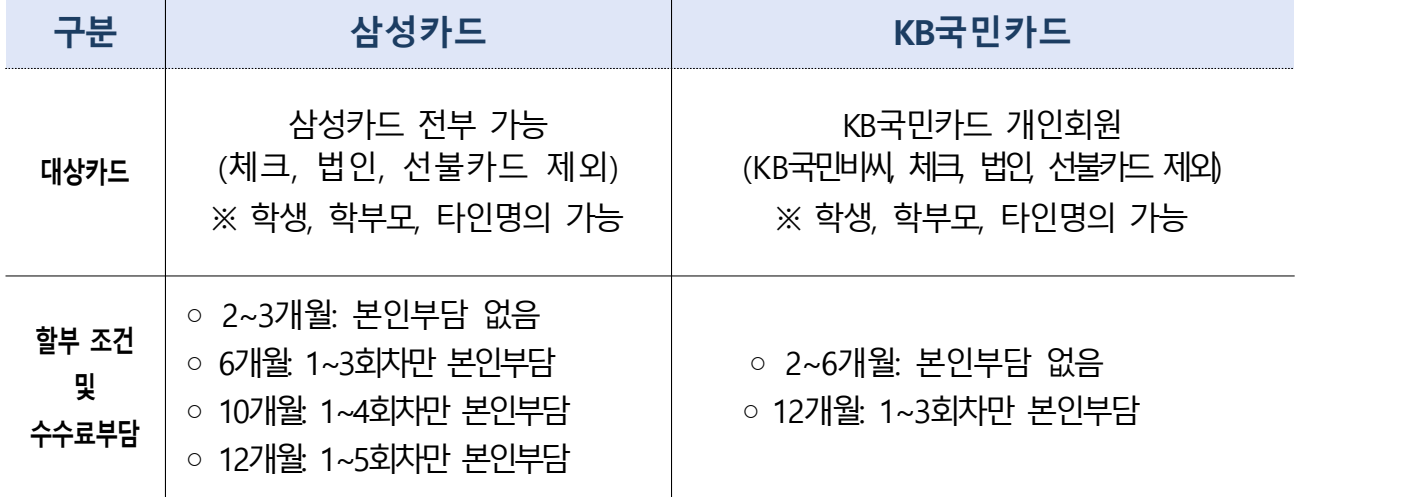

### <span id="page-7-0"></span>8 등록금 납부액이"0원"인 대상자 등록방법

가. 대상: 전액장학생, 휴학 시 등록금이 유보된 복학 희망자,<br>수업연 및 졸업2건(130학점 충족자로 수강교)목이 없는 자수강을 원하지 않는 자

- 나. 등록 방법 (※ **홈페이지와 금융기관에 동시에 등록 불가**)
	- **1) 등록금 "0원"만 납부 시**
		- 홈페이지→학사정보→등록→등록대상자조회→**"0원 등록대상자 납부"** 클릭 후 "등록이 완료되었습니다"라는 **메시지 확인** ( 등록결과조회에서 납부내역 확인)
	- **2) "0원" 등록과 실습비 또는 자율경비 동시 납부 시**

- 가상계좌, 인터넷뱅킹, 모바일뱅킹, 창구납부, 카드납부 등으로만 등록 가능

- **3) "0원" 등록 후 또는 등록을 원하지 않고 자율경비만 납부 시**
	- 해당부서에 직접 연락하여 **별도 납부**

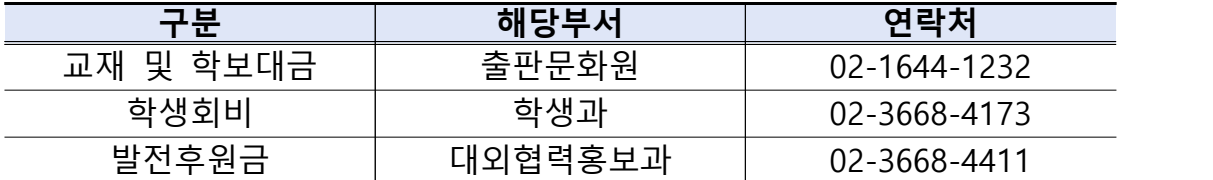

(단, 교재는 출판문화원 홈페이지 또는 지정서점에서 개별 구입)

### 9 등록금 납부 결과 조회 방법

❍ 홈페이지 → 로그인 → 학사정보 → 등록 → 등록결과조회

※ 등록결과는 당일 확인이 불가하며, 등록한 **다음날 16:00 이후**에 홈페이지에서 조회 가능하며, **반드시 조회하여 정상납부 확인 바람** (금․토․일요일에 등록한 경우는 다음 월요일 16:00 이후 조회)

## <span id="page-8-0"></span>10 등록금 납부 시 유의사항

- ❍ 졸업대상자 중 **졸업유보를 원하여 등록금을 납부한 학생은 반드시 졸업유보 신청 기간('22.9.1.~'23.1.24.) 내에 졸업유보 신청을 하여야 하며** 졸업유보 신청을 하지 않으면 등록금을 납부하더라도 자동으로 졸업이 됨
	-
	- <u>졸업유보신청 없이 등록금을 납부한 경우 학생납입금 반환신청 방법</u> :<br>· 제출서류 : 홈페이지 → 로그인 → 학생서식 → 등록금 환불 → 등록금반환신청서
		- (반환사유는 "졸업"으로 표시) · 제출방법 : 소속 지역대학으로 직접 방문 또는 등기우편으로 신청
- ❍ 졸업유보 신청자는 등록금(수강신청 한 경우) 납부
- ❍ 최종등록 후 연속하여 2개 학기 미등록 한 자와 2022. 1학기에 특별 휴학기간이 만료되는 자는 이번 학기에 등록하지 않으면 제적처리 됨
- ❍ 신·편입생 중 기초생활수급자, 차상위계층, 국가유공자, 북한이탈주민의 학비감면 신청자는 **2022. 8. 10.(수) ~ 2022. 8. 12.(금)** 기간에만 등록 가능
- ❍ 재입학생 중 기초생활수급자, 차상위계층, 국가유공자, 북한이탈주민의 학비감면 신청자는 **2022. 8. 19.(금) ~ 2022. 8. 24.(수)** 기간에만 등록 가능
- ❍ **실습비가 발생되는 '0원 등록자'는 학교 홈페이지를 통한 '0원 등록신청' 불가**
- ❍ 기타 자세한 사항은 소속 지역대학 또는 학생통합서비스센터에 문의하시기 바람

### **등록금 및 자율경비 납부 문의 전화 안내**

◈ 근무시간 : 지역대학(09:00 ~ 18:00), 시·군학습관(지역마다 상이)

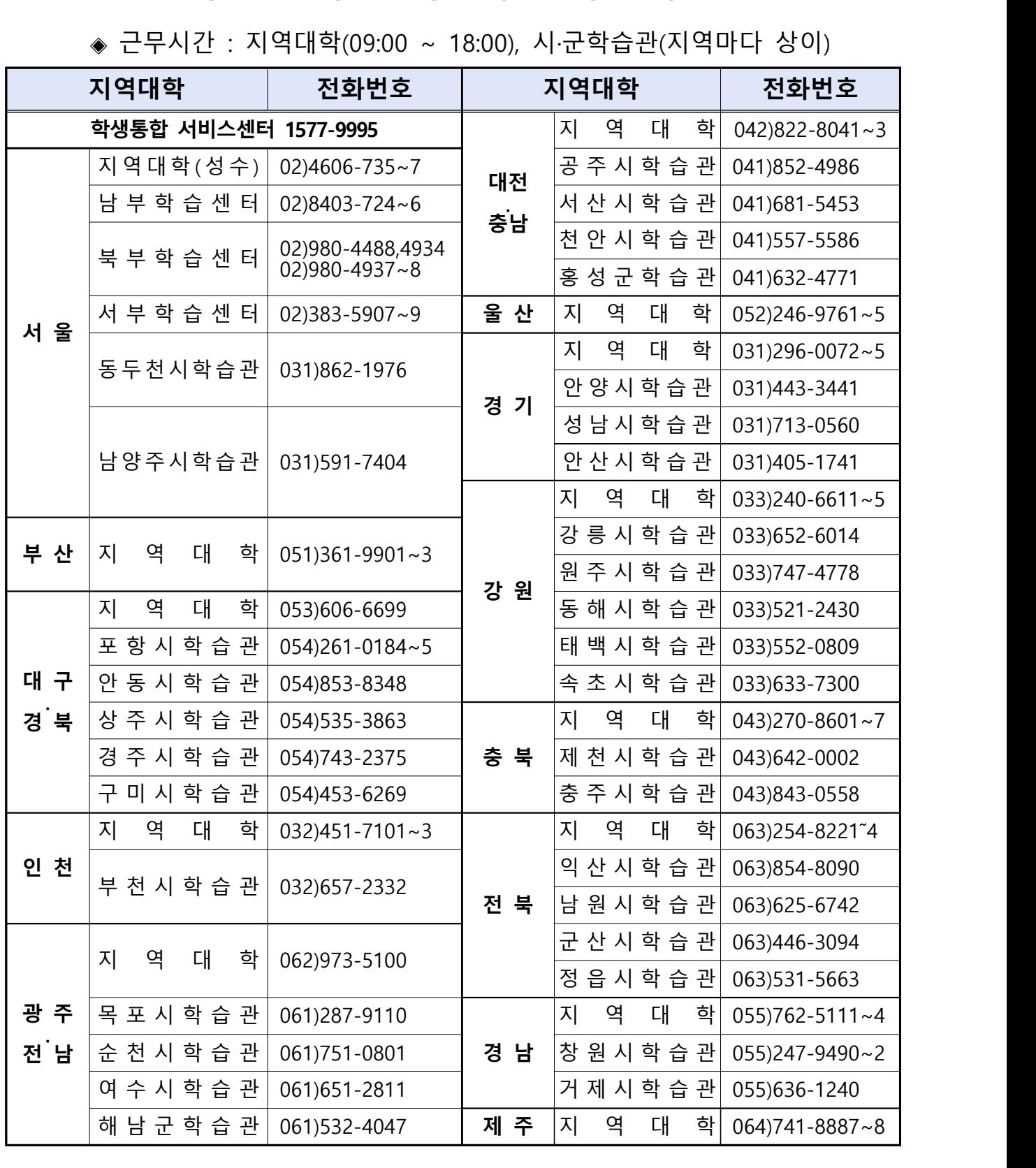